# **Linux selber bauen**

LARRY THE COW WAS A BIT FRUSTRATED AT THE CURRENT **STATE OF LINUX DISTRIBUTIONS...** 

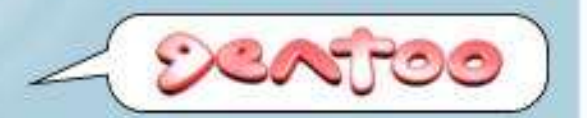

#### ... UNTIL HE TRIED GENTOD LINUX.

Larry the Cow was a bit frustrated with Linux. The latest distros seemed to be just a bunch of the same old stuff. Nothing new -- nothing innovative. Then Larry tried Gentoo Linux. He was impressed. He found a BSD-style ports system with a bunch of advanced features. He discovered lots of up-to-date packages that could be auto-built using the optimization settings and build-time functionality that he wanted, rather than what some distro creator thought would be best for him. All of the sudden, Larry the Cow was in control. And he liked it.

- **System vorbereiten**
- chroot
- Portage-Tree updaten
- Optimierung konfigurieren
- Bootstrap
- Kernel- und Boot-Konfiguration
- Reboot

#### ● **Wirt-System starten**

- Netzwerkverbindung herstellen
- Partitionierung
- Dateisysteme erstellen
- root-Dateisystem mounten
- stage1 entpacken
- restliche Dateisysteme mounten
- Wirt-System starten
- **Netzwerkverbindung herstellen**
- Partitionierung
- Dateisysteme erstellen
- root-Dateisystem mounten
- stage1 entpacken
- restliche Dateisysteme mounten
- :[~]#> **netsetup eth0**
- :[~]#> **dhcpcd eth0**

#### :[~]#> **ifconfig**

- eth0 Protokoll:Ethernet Hardware Adresse 00:40:63:C4:53:EB inet Adresse:217.160.179.129 Bcast:217.160.179.129 Maske:255.255.255.255 UP BROADCAST NOTRAILERS RUNNING MULTICAST MTU:1500 Metric:1 RX packets:1041189 errors:0 dropped:0 overruns:0 frame:0 TX packets:915234 errors:0 dropped:0 overruns:0 carrier:0 Kollisionen:0 Sendewarteschlangenlänge:1000 RX bytes:269931079 (257.4 Mb) TX bytes:556498840 (530.7 Mb) Interrupt:15 Basisadresse:0xe000
- lo Protokoll:Lokale Schleife inet Adresse:127.0.0.1 Maske:255.0.0.0 UP LOOPBACK RUNNING MTU:16436 Metric:1 RX packets:138376 errors:0 dropped:0 overruns:0 frame:0 TX packets:138376 errors:0 dropped:0 overruns:0 carrier:0 Kollisionen:0 Sendewarteschlangenlänge:0 RX bytes:19722844 (18.8 Mb) TX bytes:19722844 (18.8 Mb)

```
HTTP-Proxy:
:[~]#> export http_proxy="http://http.proxy.de:8080"
:[~]#> export http_proxy="http://user:passwort@server"
```

```
FTP-Proxy:
:[~]#> export ftp_proxy="ftp://ftp.proxyserver.de:8021"
```

```
RSYNC-Proxy:
:[~]#> export RSYNC_PROXY="rsync.proxyserver.de:8080"
```
- Wirt-System starten
- Netzwerkverbindung herstellen
- **Partitionierung**
- Dateisysteme erstellen
- root-Dateisystem mounten
- stage1 entpacken
- restliche Dateisysteme mounten

```
:[~]#> fdisk /dev/hda
```
Die Anzahl der Zylinder für diese Platte ist auf 5005 gesetzt. Daran ist nichts verkehrt, aber das ist größer als 1024 und kann in bestimmten Konfigurationen Probleme hervorrufen mit: 1) Software, die zum Bootzeitpunkt läuft (z. B. ältere LILO-Versionen) 2) Boot- und Partitionierungssoftware anderer Betriebssysteme (z. B. DOS FDISK, OS/2 FDISK)

Befehl (m für Hilfe): **p**

Platte /dev/hda: 41.1 GByte, 41174138880 Byte 255 Köpfe, 63 Sektoren/Spuren, 5005 Zylinder Einheiten = Zylinder von 16065 \* 512 = 8225280 Bytes

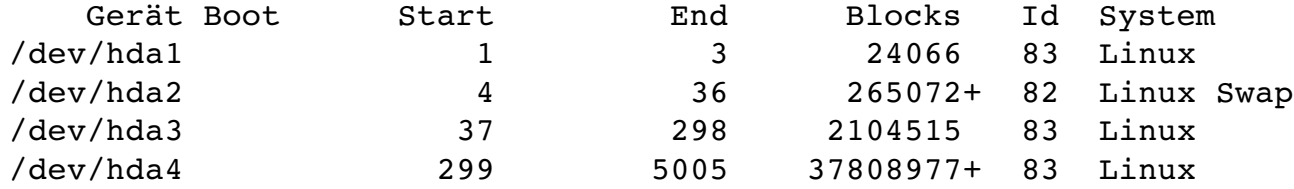

Befehl (m für Hilfe):

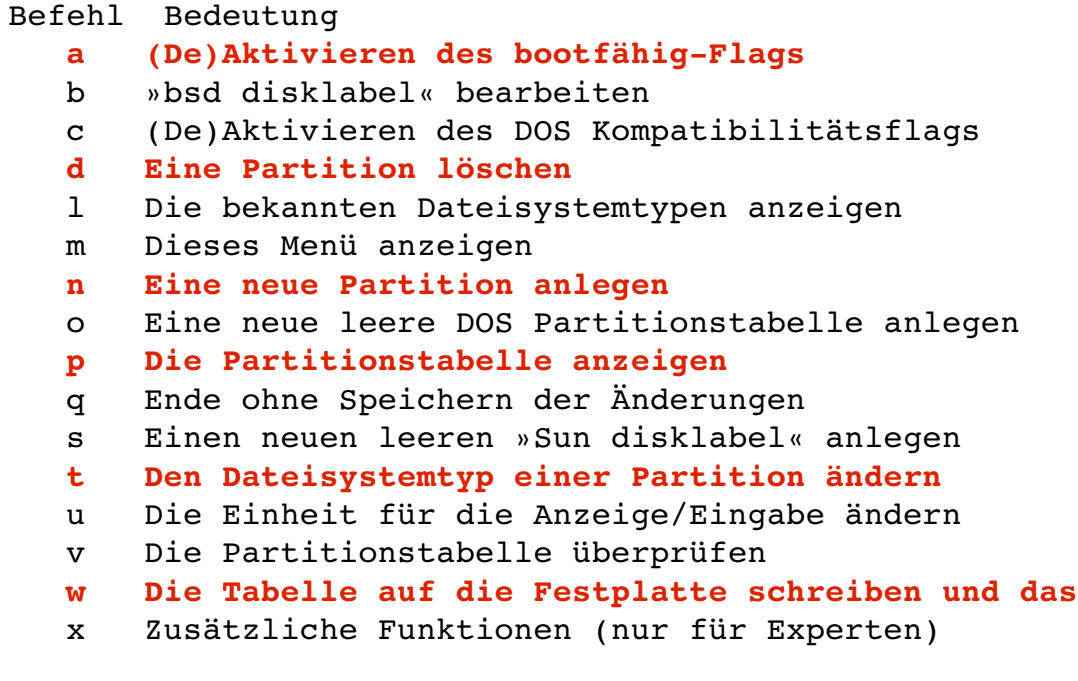

**w Die Tabelle auf die Festplatte schreiben und das Programm beenden**

Befehl (m für Hilfe): **d** Partitionsnummer (1-4): 1 Befehl (m für Hilfe): **d** Partitionsnummer (1-4): 2 Befehl (m für Hilfe): **d** Partitionsnummer (1-4): 3 Befehl (m für Hilfe): **d** Partition 4 ausgewählt Befehl (m für Hilfe): **p** Platte /dev/hda: 41.1 GByte, 41174138880 Byte 255 Köpfe, 63 Sektoren/Spuren, 5005 Zylinder Einheiten = Zylinder von 16065 \* 512 = 8225280 Bytes Gerät Boot Start End Blocks Id System Befehl (m für Hilfe):

# **Linux selber bauen** – System vorbereiten

```
Befehl (m für Hilfe): n
Befehl Aktion
   e    Erweiterte
   p    Primäre Partition (14)
p
Partitionsnummer (1-4): 1
Erster Zylinder (1-5005, default 1): \ointUsing default value 1
Letzter Zylinder oder +Größe, +GrößeK oder +GrößeM (15005, default 5005): 3
Befehl (m für Hilfe): n
Befehl Aktion
   e    Erweiterte
   p    Primäre Partition (14)
p
Partitionsnummer (1-4): 2
Erster Zylinder (4-5005, default 4): \ointUsing default value 4
Letzter Zylinder oder +Größe, +GrößeK oder +GrößeM (45005, default 5005): +128M
Befehl (m für Hilfe): n
Befehl Aktion
   e    Erweiterte
   p    Primäre Partition (14)
p
Partitionsnummer (1-4): 3
Erster Zylinder (21-5005, default 21): \ointUsing default value 21
Letzter Zylinder oder +Größe, +GrößeK oder +GrößeM (21-5005, default 5005): \overline{\psi}Using default value 5005
```
## **Linux selber bauen** – System vorbereiten

```
Befehl (m für Hilfe): p
```
Platte /dev/hda: 41.1 GByte, 41174138880 Byte 255 Köpfe, 63 Sektoren/Spuren, 5005 Zylinder Einheiten = Zylinder von 16065 \* 512 = 8225280 Bytes

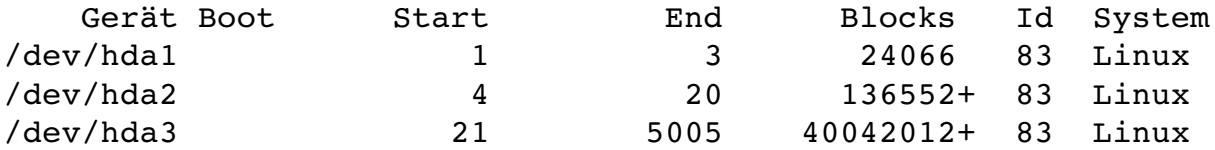

```
Befehl (m für Hilfe): t
Partitionsnummer (1-4): 2
Hex code (L um eine Liste anzuzeigen): 82
Der Dateisystemtyp der Partition 2 ist nun 82 (Linux Swap)
```
Befehl (m für Hilfe): **p**

```
Platte /dev/hda: 41.1 GByte, 41174138880 Byte
255 Köpfe, 63 Sektoren/Spuren, 5005 Zylinder
Einheiten = Zylinder von 16065 * 512 = 8225280 Bytes
```
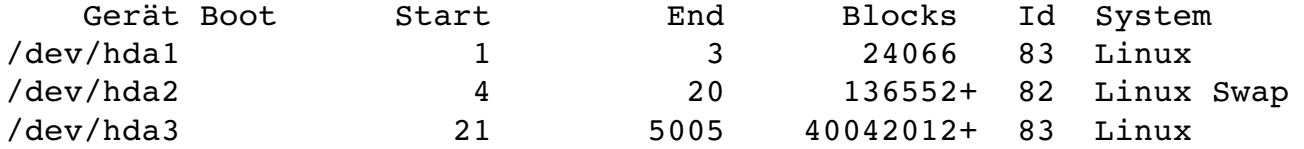

```
Befehl (m für Hilfe):
```
Befehl (m für Hilfe): **p**

Platte /dev/hda: 41.1 GByte, 41174138880 Byte 255 Köpfe, 63 Sektoren/Spuren, 5005 Zylinder Einheiten = Zylinder von 16065 \* 512 = 8225280 Bytes

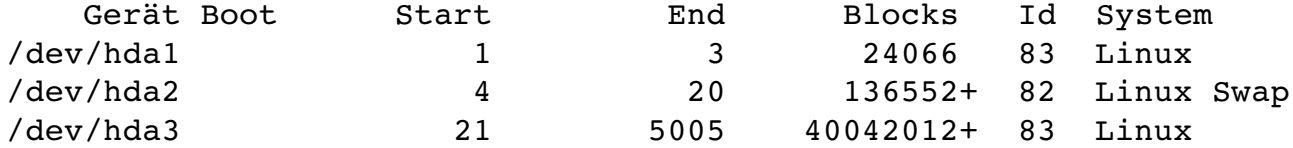

Befehl (m für Hilfe): **w** Die Partitionstabelle wurde verändert!

Rufe ioctl() um Partitionstabelle neu einzulesen.

**WARNUNG: Neueinlesen der Partitionstabelle führte zu Fehler 16: Das Gerät oder die Ressource ist belegt. Der Kernel benutzt noch die alte Tabelle. Die neue Tabelle wird beim nächsten Neustart verwendet.** Synchronisiere Platten.

- Wirt-System starten
- Netzwerkverbindung herstellen
- Partitionierung
- **Dateisysteme erstellen**
- root-Dateisystem mounten
- stage1 entpacken
- restliche Dateisysteme mounten

:[~]#> **mke2fs /dev/hda1**  $mke2fs$  1.34 (25-Jul-2003) Dateisystem Label= OS type: Linux Blockgrösse=4096 (log=2) Fragmentgrösse=4096 (log=2) 1207680 Inoden, 2411758 Blöcke 120587 Blöcke (5.00%) reserviert für den Superuser erster Datenblock=0 74 block groups 32768 Blöcke pro Gruppe, 32768 Fragmente pro Gruppe 16320 Inoden pro Gruppe Superblock Sicherungskopien gespeichert in den Blöcken: 32768, 98304, 163840, 229376, 294912, 819200, 884736, 1605632

Schreibe Inoden-Tabellen: erledigt Writing superblocks and filesystem accounting information: erledigt

Das Dateisystem wird automatisch alle 23 mounts bzw. 180 Tagen überprüft, jenachdem was zuerst eintritt. Veränderbar mit tune2fs -c oder -t .

:[~]#> **mkswap /dev/hda2** Swapbereich Version 1 wird angelegt, Größe 9878556 KBytes

## **Linux selber bauen** – System vorbereiten

:[~]#> **mkreiserfs /dev/hda3** mkreiserfs 3.6.11 (2003 www.namesys.com)

A pair of credits: Nikita Danilov wrote most of the core balancing code, plugin infrastructure, and directory code. He steadily worked long hours, and is the reason so much of the Reiser4 plugin infrastructure is well abstracted in its details. The carry function, and the use of non-recursive balancing, are his idea.

Jeremy Fitzhardinge wrote the teahash.c code for V3. Colin Plumb also contributed to that.

Guessing about desired format.. Kernel  $2.6.3$ -gentoo-r1 is running. Format 3.6 with standard journal Count of blocks on the device: 2411758 Number of blocks consumed by mkreiserfs formatting process: 8285 Blocksize: 4096 Hash function used to sort names: "r5" Journal Size 8193 blocks (first block 18) Journal Max transaction length 1024 inode generation number: 0 UUID:  $ee38fe43-01aa-4845-9d57-3d6310b0ba2d$ ATTENTION: YOU SHOULD REBOOT AFTER FDISK! ALL DATA WILL BE LOST ON '/dev/hda3'! Continue (y/n):**y**  $Initializing journal - 0$ %....20%....40%....60%....80%....100% Syncing..ok

Tell your friends to use a kernel based on 2.4.18 or later, and especially not a kernel based on 2.4.9, when you use reiserFS. Have fun.

ReiserFS is successfully created on /dev/hda3.

- Wirt-System starten
- Netzwerkverbindung herstellen
- Partitionierung
- Dateisysteme erstellen
- **root-Dateisystem mounten**
- stage1 entpacken
- restliche Dateisysteme mounten

:[~]#> **mount /dev/hda3 /mnt/gentoo**

- Wirt-System starten
- Netzwerkverbindung herstellen
- Partitionierung
- Dateisysteme erstellen
- root-Dateisystem mounten
- **stage1 entpacken**
- restliche Dateisysteme mounten

```
:[~]#> cd /mnt/gentoo
:[~]#> lynx www.gentoo.org
:[~]#> tar xjvf stage1x8620040412.tar.bz2
```
**:[~]#> cd /mnt/gentoo** :[~]#> **tar xvjpf /mnt/cdrom/stages/stage1x8620040412.tar.bz2**

- Wirt-System starten
- Netzwerkverbindung herstellen
- Partitionierung
- Dateisysteme erstellen
- root-Dateisystem mounten
- stage1 entpacken
- **restliche Dateisysteme mounten**
- :[/mnt/gentoo]#> **swapon /dev/hda2**
- :[/mnt/gentoo]#> **mount /dev/hda1 /mnt/gentoo/boot**
- :[/mnt/gentoo]#> **mount o bind /proc /mnt/gentoo/proc**
- System vorbereiten
- **chroot**
- Portage-Tree updaten
- Optimierung konfigurieren
- Bootstrap
- Kernel- und Boot-Konfiguration
- Reboot

# **Linux selber bauen** - chroot

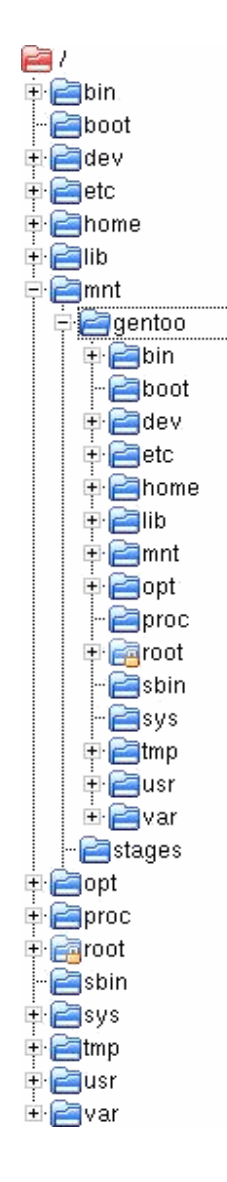

```
:[/mnt/gentoo]#> ls
bin boot dev etc home lib mnt opt proc root sbin sys tmp usr var
:[/mnt/gentoo]#> cp /etc/resolv.conf /mnt/gentoo/etc
:[/mnt/gentoo]#> chroot /mnt/gentoo/
```

```
sh-2.05b# env-update
* Caching service dependencies... [ ok ]
sh2.05b# source /etc/profile
-:[/]#>
```
- System vorbereiten
- chroot
- **Portage-Tree updaten**
- Optimierung konfigurieren
- Bootstrap
- Kernel- und Boot-Konfiguration
- Reboot

### **Linux selber bauen** - Portage-Tree updaten

```
:[/]#> emerge sync
>>> starting rsync with rsync://134.68.220.73/qentoo-portaqe...>>> checking server timestamp ...
Welcome to raven.gentoo.org
Server Address : 134.68.32.156
Contact Name : mirror-admins@gentoo.org
Hardware : 2 x Intel(R) Xeon(TM) CPU 1700MHz, 2176MB RAM
[\ldots]32 100% 0.00kB/s   0:00:00
[\ldots]rsync[7600] (receiver) heap statistics:
  arena: 135168 (bytes from sbrk)
 ordblks: 1 (chunks not in use)
  smblks: 0
 hblks: 0 (chunks from mmap)
 hblkhd: 0 (bytes from mmap)
 usmblks: 0
 fsmblks: 0
 uordblks: 99096 (bytes used)
 fordblks: 36072 (bytes free)
 keepcost: 36072 (bytes in releasable chunk)
Number of files: 1
Number of files transferred: 1
Total file size: 32 bytes
Total transferred file size: 32 bytes
Literal data: 32 bytes
Matched data: 0 bytes
File list size: 32
Total bytes written: 221
Total bytes read: 535
wrote 221 bytes read 535 bytes 216.00 bytes/sec
total size is 32 speedup is 0.04
```
- System vorbereiten
- chroot
- Portage-Tree updaten
- **Optimierung konfigurieren**
- Bootstrap
- Kernel- und Boot-Konfiguration
- Reboot

```
:[/]#> cat /etc/make.conf
USE="X alsa qt kde acpi dga dvd pda ppds slp sse tiff usb wmf xinerama -tcltk -3dnow -gtk -gtk2 -gtkhtml
-svga glx -gnome -sdl -motif -mozilla dri drm mp3 ogg ogg-vorbis quicktime oggvorbis divx cdrecord cdr
opengl"
CHOST="i686-pc-linux-qnu"
CFLAGS="O3 march=pentium3 pipe ffastmath mmmx msse"
CXXFLAGS="${CFLAGS}"
ACCEPT_KEYWORDS="~x86"
GENTOO MIRRORS="http://sunsite.cnlab-switch.ch/ftp/mirror/gentoo"
#VIDEO_CARDS="rage128"
DISTCC_HOSTS="192.168.1.1"
#DISTCC_VERBOSE=1
MAKEOPTS = " - 14"CC="distcc"
CXX="distcc g++"
CONFIG_PROTECT="/usr/X11R6/lib/X11/xkb /usr/kde/3.1/share/config /usr/share/texmf/tex/generic/config /
usr/share/texmf/tex/platex/config"
DEBUGBUILD=""
FEATURES="distcc"
FTP_PROXY=""
HTTP_PROXY=""
NOCOLOR="no"
RSYNC_PROXY=""
```

```
:[/]#> man gcc
[\ldots]-mcpu = cpu + typeTune to cpu-type everything applicable about the generated code, except for the ABI and the
           set of available instructions. The choices for cpu-type are i386, i486, i586, i686, pen-
           tium, pentium-mmx, pentiumpro, pentium2, pentium3, pentium4, k6, k6-2, k6-3, athlon,
           athlon-tbird, athlon-4, athlon-xp, athlon-mp, winchip-c6, winchip2 and c3.
           While picking a specific cpu-type will schedule things appropriately for that particular
           chip, the compiler will not generate any code that does not run on the i386 without the
           -march=cpu-type option being used. i586 is equivalent to pentium and i686 is equivalent to
           pentiumpro. k6 and athlon are the AMD chips as opposed to the Intel ones.
```
 $-march=cpu-type$ 

Generate instructions for the machine type cpu-type. The choices for cpu-type are the same as for -mcpu. Moreover, specifying -march=cpu-type implies -mcpu=cpu-type.

 $[\ldots]$ 

#### :[/]#> **cat /proc/cpuinfo** processor : 0 vendor id : GenuineIntel cpu family : 6 model : 8 model name : Pentium III (Coppermine)<br>stepping : 1<br>mm XII stepping cpu MHz : 677.923 cache size : 256 KB fdiv bug : no hlt bug : no f00f bug : no coma\_bug : no fpu : yes fpu exception : yes cpuid level : 2 wp : yes flags : fpu vme de pse tsc msr pae mce cx8 apic sep mtrr pge mca cmov pat pse36 mmx fxsr sse bogomips : 1327.10

```
:[/]#> man gcc
[\ldots]mmmx
       -mno-mmxmsse
       -mno-sse
       msse2
       -mno-<sub>sse2</sub>-msse3-mno-<sub>sse3</sub>m3dnow
       -mno-3dnow
           These switches enable or disable the use of built-in functions that allow direct access to
           the MMX, SSE, SSE2, SSE3 and 3Dnow extensions of the instruction set.
```
To have SSE/SSE2 instructions generated automatically from floating-point code, see -mfpmath=sse.

 $[\ldots]$ 

```
:[/]#> emerge pv mozilla
```
These are the packages that I would merge, in order:

```
Calculating dependencies ...done!
[ebuild N ] net-www/mozilla-1.6-r1 +crypt -debug -qnome -qtk2 -ipv6 +java
-ldap -mozaccess -mozcalendar -moznocompose -moznoirc -moznomail -moznoxft
mozxmlterm +ssl +xinerama 30,761 kB
```
Total size of downloads: 30,761 kB

```
:[/]#> cat /etc/make.conf
USE="X alsa qt kde acpi dga dvd pda ppds slp sse tiff usb wmf xinerama -tcltk -3dnow -gtk -gtk2 -gtkhtml
svga glx gnome sdl motif mozilla dri drm mp3 ogg oggvorbis quicktime oggvorbis divx cdrecord cdr
opengl"
CHOST="1686-pc-linux-qnu"CFLAGS="-03 -march=pentium3 -pipe -ffast-math -mmmx -msse"
CXXFLAGS="${CFLAGS}"
ACCEPT_KEYWORDS="~x86"
GENTOO MIRRORS="http://sunsite.cnlab-switch.ch/ftp/mirror/gentoo"
#VIDEO_CARDS="rage128"
DISTCC_HOSTS="192.168.1.1"
#DISTCC_VERBOSE=1
MAKEOPTS = " - 14"CC="distcc"
CXX="distcc g++"
CONFIG_PROTECT="/usr/X11R6/lib/X11/xkb /usr/kde/3.1/share/config /usr/share/texmf/tex/generic/config /
usr/share/texmf/tex/platex/config"
DEBUGBUILD=""
FEATURES="distcc"
FTP_PROXY=""
HTTP_PROXY=""
NOCOLOR="no"
RSYNC_PROXY=""
```
- System vorbereiten
- chroot
- Portage-Tree updaten
- Optimierung konfigurieren
- **Bootstrap**
- Kernel- und Boot-Konfiguration
- Reboot

```
:[/]#> cd /usr/portage
:[/usr/portage]#> scripts/bootstrap.sh
Gentoo Linux; http://www.gentoo.org/
Copyright 1999-2004 Gentoo Technologies, Inc.; Distributed under the GPL
Starting Bootstrap of base system ...
[\ldots]:[/usr/portage]#> emerge system
```
-: [/usr/portage]#> scripts/bootstrap-2.6.sh

```
Gentoo Linux; http://www.gentoo.org/
Copyright 1999-2004 Gentoo Technologies, Inc.; Distributed under the GPL
Starting Bootstrap of base system ...
[\ldots]
```
- System vorbereiten
- chroot
- Portage-Tree updaten
- Optimierung konfigurieren
- Bootstrap
- **Kernel- und Boot-Konfiguration**
- Reboot

:[/usr/portage]#> **emerge vcron**

-: [/usr/portage]  $\sharp$ > rc-update add vcron default

:[/usr/portage]#> **emerge sysklogd**

-: [/usr/portage]#> rc-update add sysklogd default

-: [/usr/portage]#> **emerge** gentoo-dev-sources

:[/usr/portage]#> **emerge lilo**

:[/usr/portage]#> **cd /etc/** :[/etc]#> **cat lilo.conf**  $boot = /dev/hda$  $map = /boot / map$ install = /boot/boot.b timeout =  $30$ message = /boot/message  $vqa = 0x0f07$ lba32  $default = Linux$ image = /boot/vmlinuz  $label =  $limits$$ read-only root =  $/\text{dev}/\text{hda3}$ 

:[/etc]#> **cd /usr/src/linux**

:[/usr/src/linux]#> **make menuconfig**

:[/usr/src/linux]#> **make all modules modules\_install make bzlilo**

#### :[/etc]#> **cat /etc/fstab**

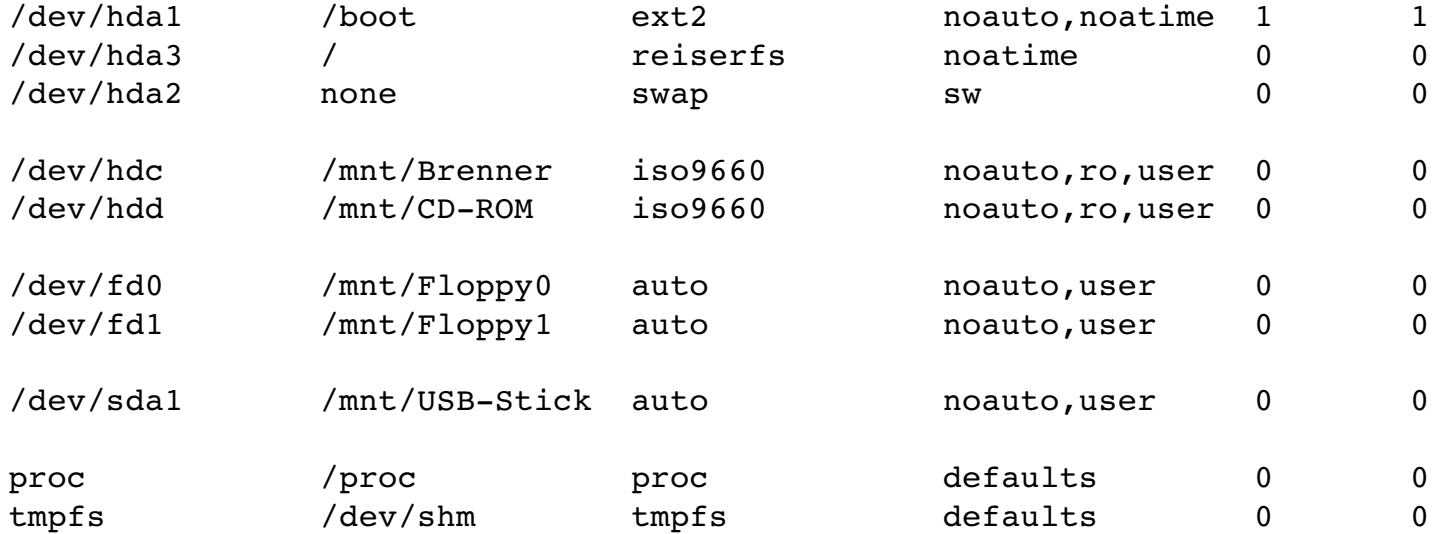

:[/etc]#> **cat /etc/rc.conf** KEYMAP="de-latin1" CONSOLEFONT="lat1-08" #CONSOLETRANSLATION="8859-15 to uni" CLOCK="UTC" PROTOCOLS="1 2" DISPLAYMANAGER=kdm XSESSION=kde

:[/etc]#> **ln sf /usr/share/zoneinfo/Europe/Berlin localtime**

- System vorbereiten
- chroot
- Portage-Tree updaten
- Optimierung konfigurieren
- Bootstrap
- Kernel- und Boot-Konfiguration
- **Reboot**
- :[/etc]#> **exit**
- :[/mnt/gentoo]#> **umount /mnt/gentoo/boot**
- :[/mnt/gentoo]#> **umount /mnt/gentoo/proc**
- :[/mnt/gentoo]#> **umount /mnt/gentoo**
- :[/mnt/gentoo]#> **swapoff /dev/hda2**
- :[/mnt/gentoo]#> **init 6**
- Nächstes Mal:
	- Dienste konfigurieren
	- emerge und qpkg leichtgemacht
	- Installation Applikationen
	- Fragen, Fragen, Fragen

#### Vielen Dank für Eure Aufmerksamkeit